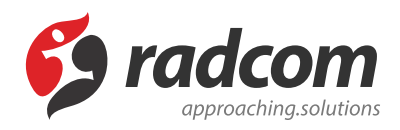

# **ماژول پرسش های متداول**

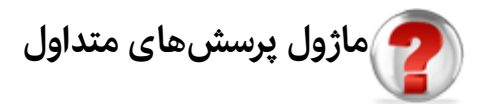

از طریق این ماژول میتوان سوالاتی را که بصورت متداول از طرف کاربران سایت پرسیده می شود، درج نموده و پاسخ آن را نیز در همین قسمت وارد کرد تا کاربران بتوانند جواب سوالات خود را بدون نیاز به ارسال پرسش دریافت نمایند.

امکانات:

- ارائه پرسشهای متداول (تکراری) مخاطبین پورتال به همراه پاسخ آنها
	- امکان دسته بندی موضوعی پرسش ها
		- امکان اولویت بندی پرسش ها

 در ماژول پرسش های متداول کاربران می توانند پرسش ها و پاسخهایی را که از طرف مدیر سایت قرار داده شده، مشاهده نمایند اما در ماژول پرسش و پاسخ، کاربر می تواند سوال خود را از طریق سایت مطرح نماید و مدیر سایت پس از پاسخ به پرسش کاربر، جواب را به پست الکترونیکی کاربر ارسال نماید.

### **روش استفاده از ماژول پرسش های متداول:**

می توان بر روی آیکون مربوط به ماژول پرسش های متداول در صفحه نخست مانا کلیک کرد یا اینکه از منوی سمت راست در مانا استفاده نمود.

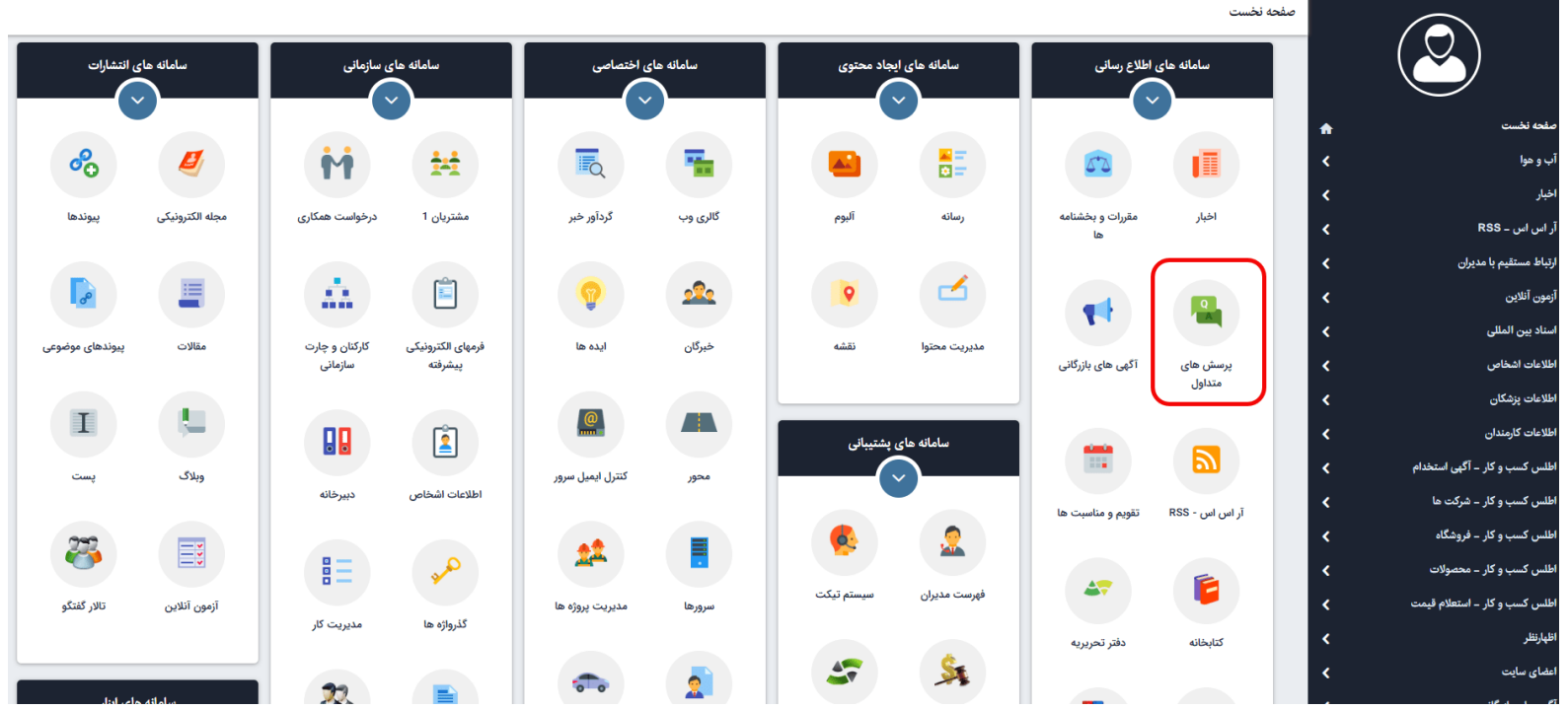

### **نحوه ایجاد پرسش جدید:**

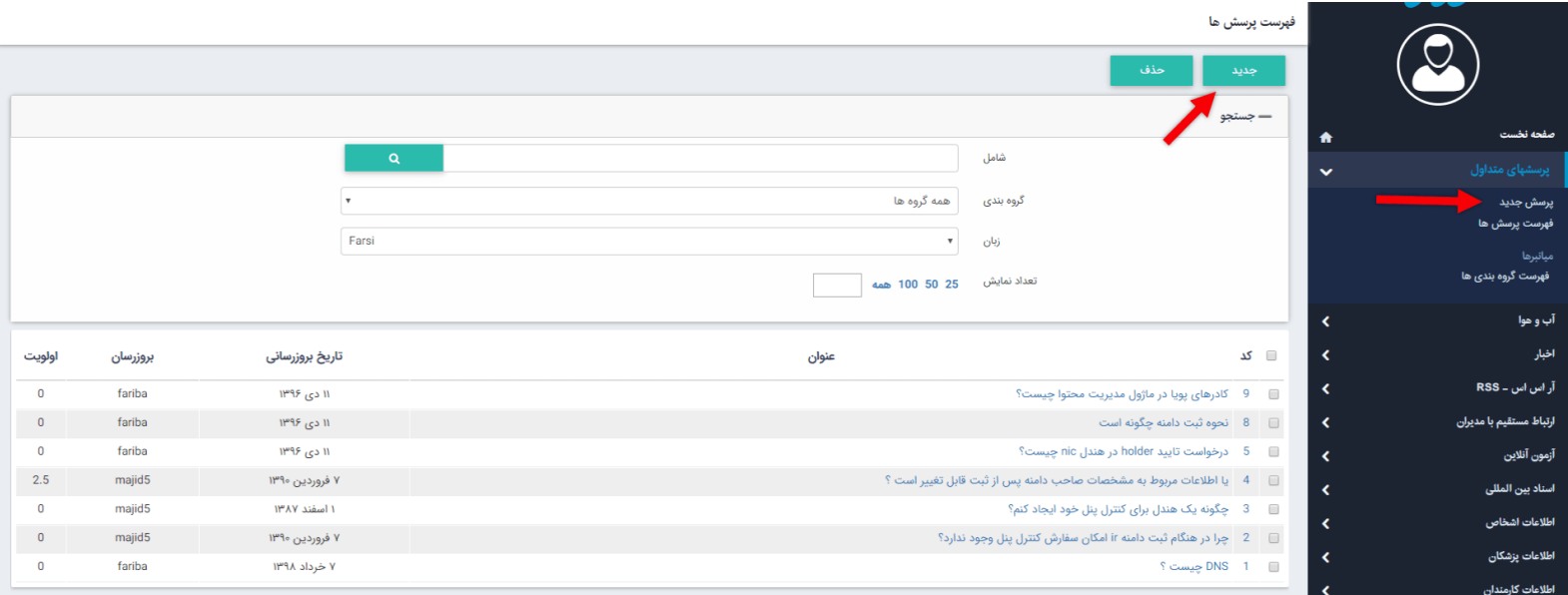

با استفاده از دکمه "جدید" و یا از منو سمت راست بر روی "پرسش جدید" کلیک نماد.

ویرایش پرسش های متداول

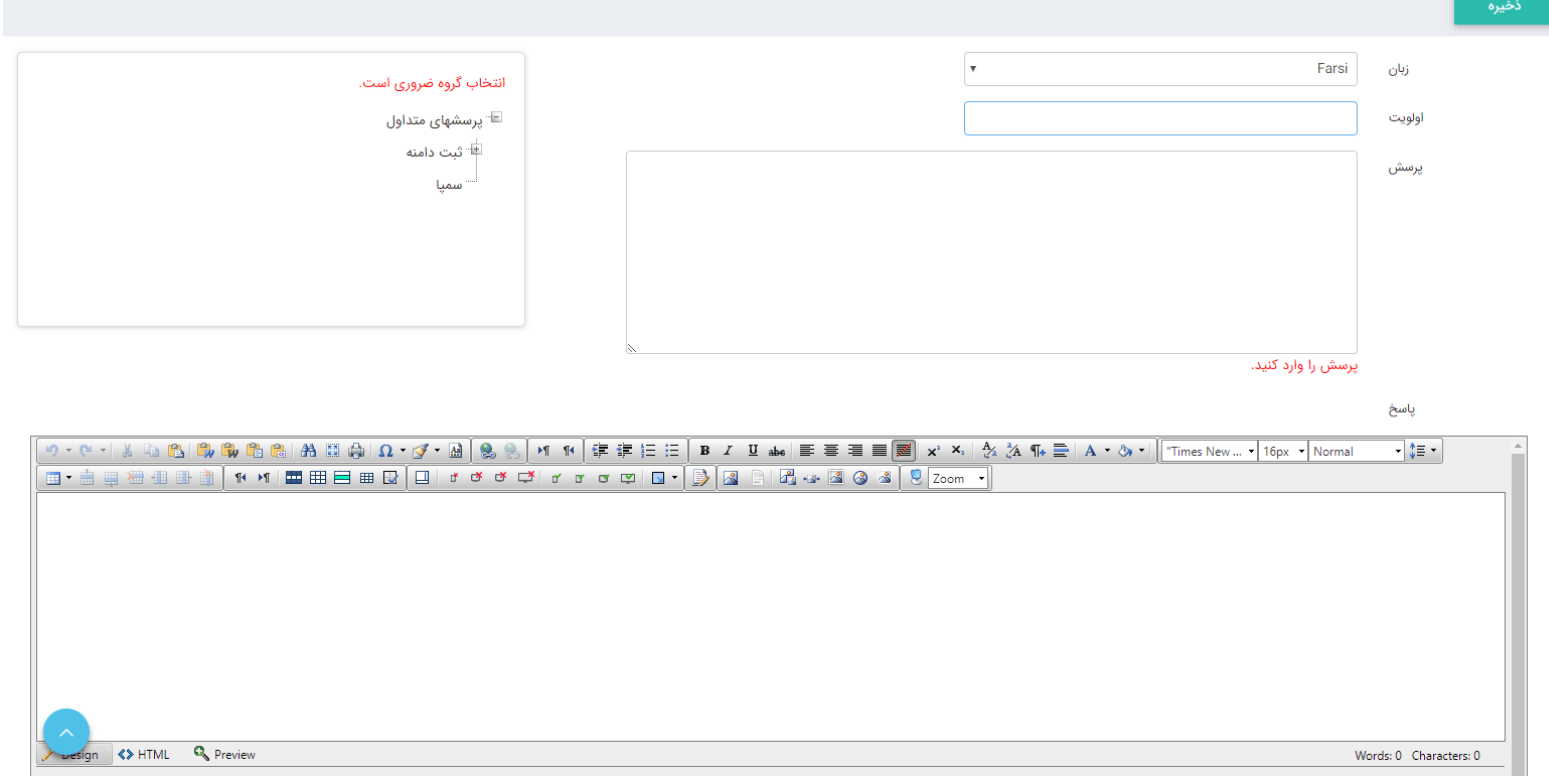

**زبان:** از طریق این گزینه می توان در سایتهای چندزبانه، زبان سایت را برای ایجاد پرسش جدید انتخاب کرد. **اولویت:** از طریق این گزینه می توان پرسش ها را به ترتیب نمایش در سایت، بر اساس عدد اولویتبندی کرد. **پرسش:** در این قسمت، می توان متن پرسش جدید را وارد نمود.

**پاسخ:** در این قسمت میتوان متن پاسخ را در ویرایشگر وارد نمود.

**گروه بندی:** گروه بندی را می توان از طریق [ماژول](https://www.radcom.co/fa/kb/5069/%d9%85%d8%a7%da%98%d9%88%d9%84-%da%af%d8%b1%d9%88%d9%87%d8%a8%d9%86%d8%af%db%8c) گروه بندی و یا از منوی فهرست گروه بندی انجام داد.

**ذخیره:** پس از وارد نمودن پرسش و پاسخ جدید، تغییرات را از طریق این گزینه ذخیره مینماییم.

#### **فهرست پرسش ها:**

از طریق این گزینه میتوان فهرست پرسش های ایجادشده را مشاهده و با انتخاب پرسش، آن را ویرایش کرد یا پاسخی را وارد نمود.

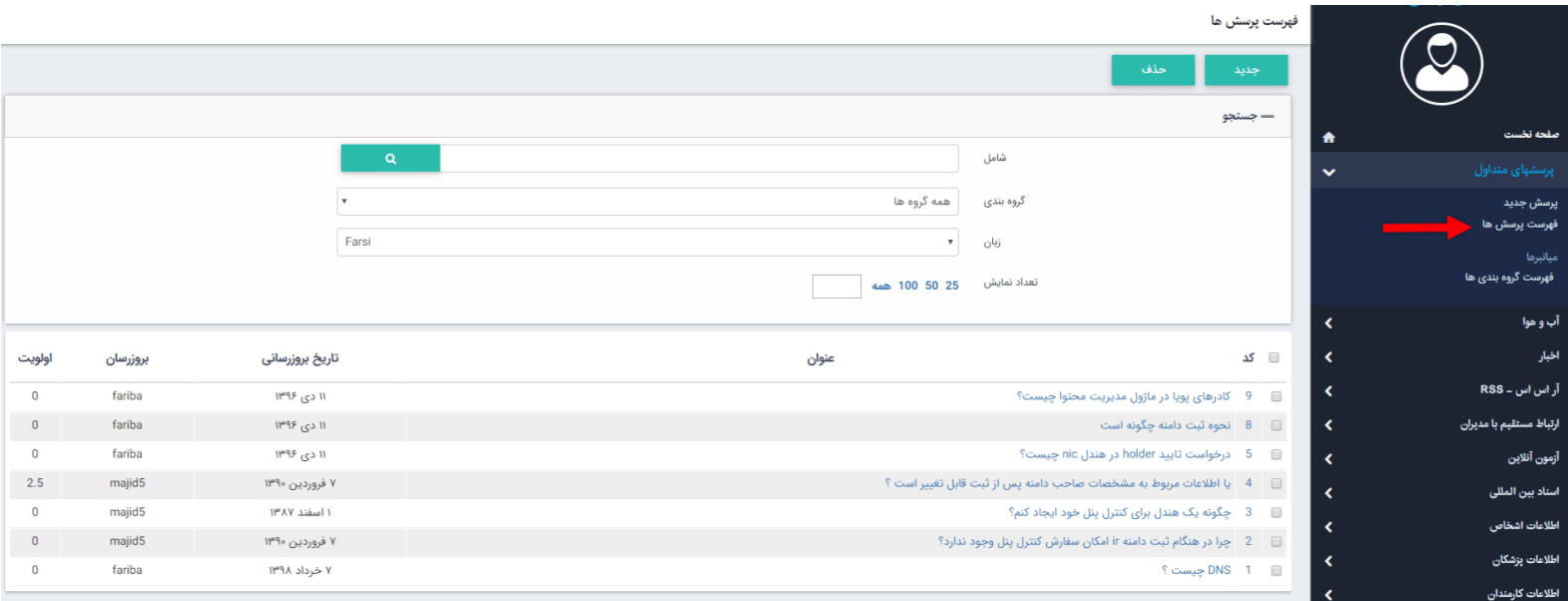

**جدید:** با انتخاب این گزینه میتوان پرسش جدیدی را وارد نمود. **حذف:** برای حذف یک پرسش، آن را انتخاب و روی این گزینه کلیک میکنیم.

**شامل:** برای جستجوی پرسش، در این قسمت میتوان بخشی از نام آن را وارد کرد تا جستجو بر اساس آن انجام شود. **گروه بندی:** اگر پرسشها را گروهبندی کرده باشیم، از طریق این گزینه برای جستجوی یک پرسش، گروه مربوطه را انتخاب میکنیم. **زبان:** در سایتهای چندزبانه برای جستجوی یک پرسش، زبان آن را انتخاب می کنیم. **تعداد نمایش:** از طریق این گزینه میتوان تعداد پرسش های انتخاب شده را در یک صفحه مشاهده نمود.

## **چگونگی نمایش کادر پرسش های متداول در سایت:**

برای نمایش پرسشهای متداول، باید از کادر پویا استفاده نماییم،.

در ماژول مدیریت محتوا (CMS(، منو مدیریت صفحات، صفحه ای که قصد دارید در آن پرسش های متداول را نمایش دهید انتخاب نموده و افزودن کادر پویا را کلیک نماد.(مطابق تصویر زیر)

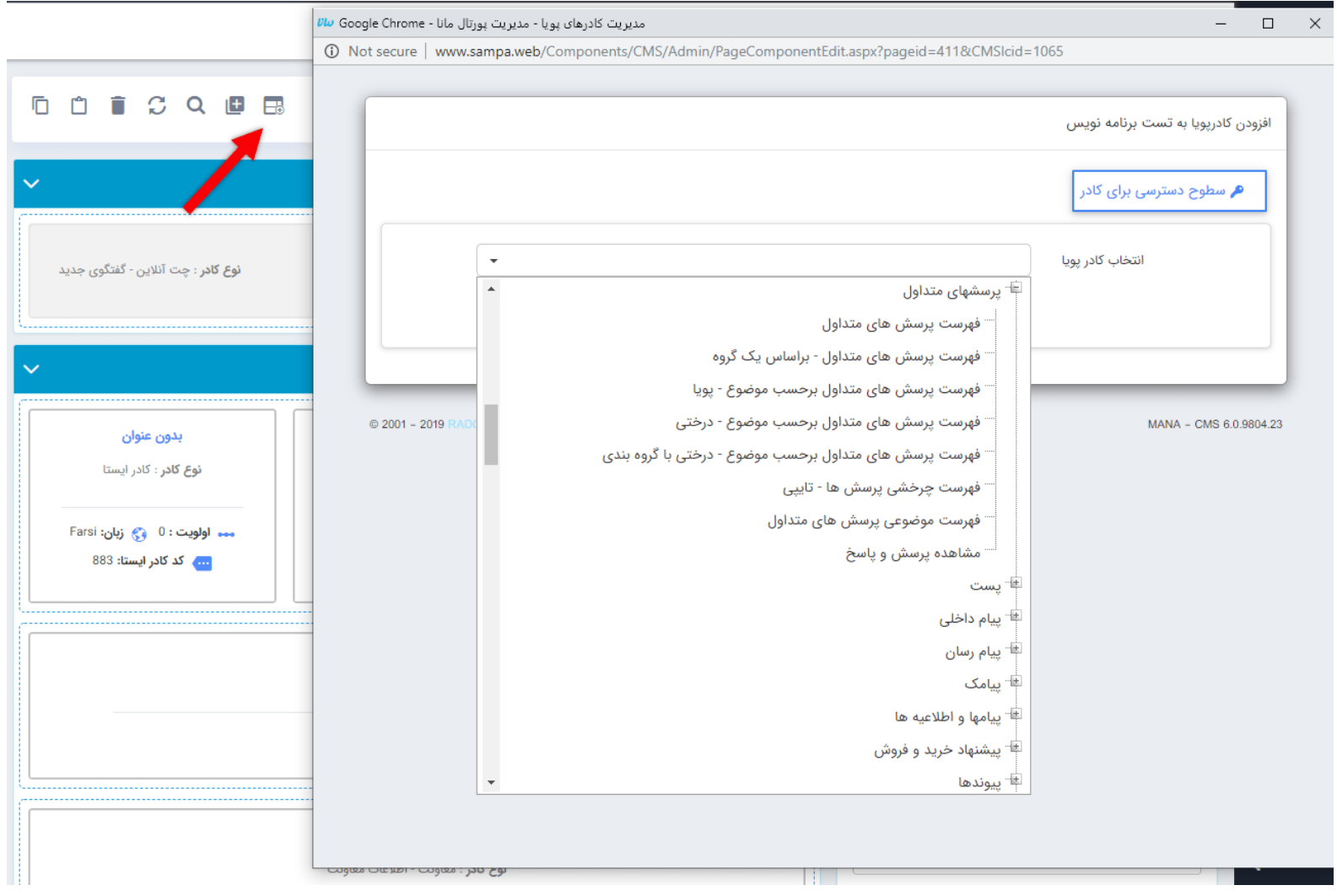

از فهرست کادرها، نوع نمایش" فهرست پرسش های متداول برحسب موضوع – درختی "را انتخاب می کنیم:

**تب مشخصات عمومی:**

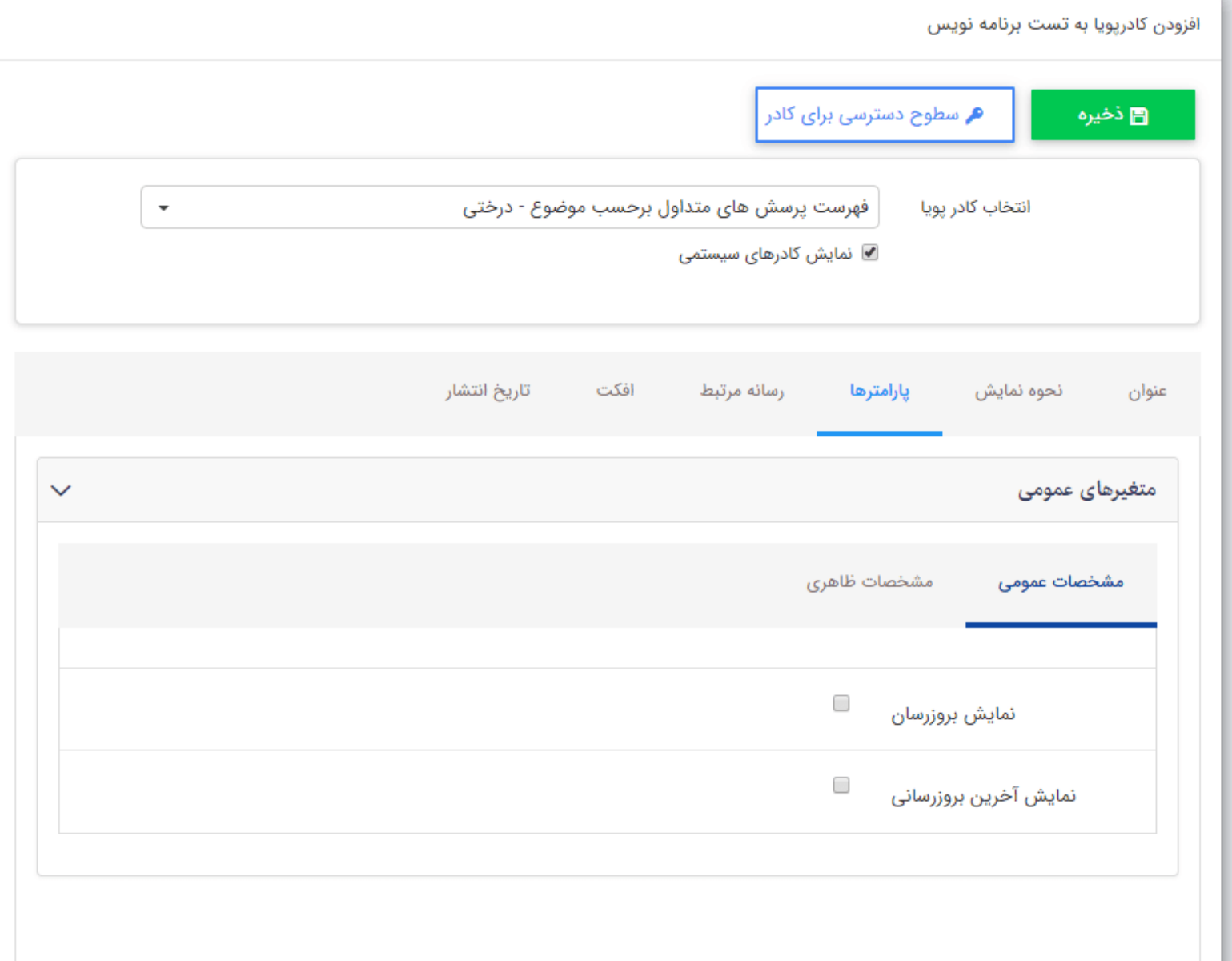

**نمایش بروزرسان:** با فعال نمودن این پارامتر شخصی که پرسش متداول را بروزرسانی کرده است نمایش می دهد.

**نمایش تاریخ آخرین بروزرسانی:** با فعال نمودن این پارامتر تاریخ آخرین باری که پرسش متداول بروز شده است را نمایش می دهد.

**تب مشخصات ظاهری:**

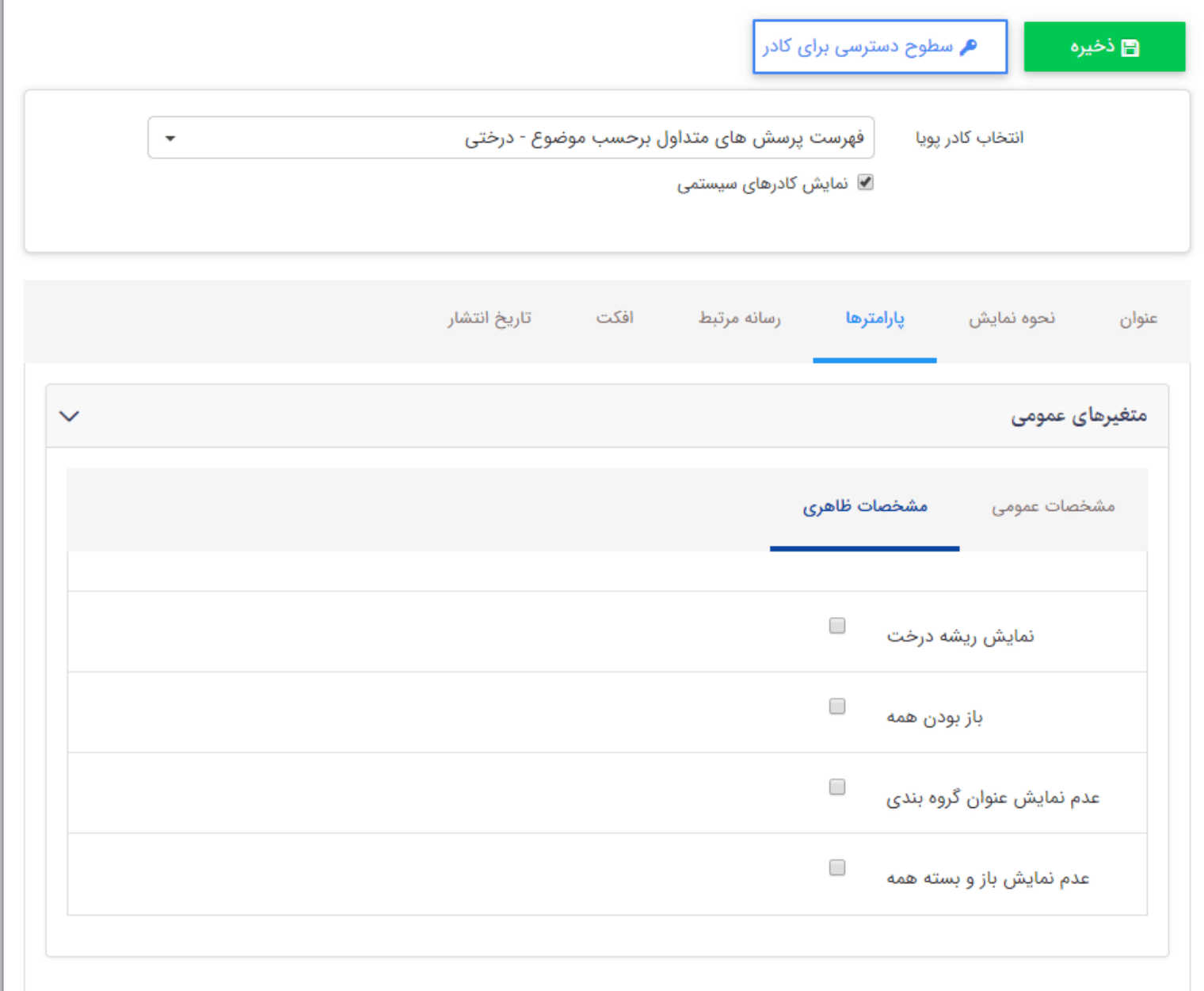

**نمایش ریشه درخت:** با فعال نمودن این پارامتر گروه پدر را نماش می دهد.

**باز بودن همه:** با این پارامتر می توان درخت پرسش ها را به صورت باز نمایش داد.

**عدم نمایش عنوان گروه بندی:** در صورت فعال نمودن این پارامتر عنوان گروه بندی نمایش داده نمی شود.

**عدم نمایش باز و بسته بودن همه:** با فعال نمودن این پارمتر و پارامتر "با بودن همه" به صورت همزمان درخت نمایش پرسش ها بدون داشتن علامت + و - برای باز کردن و بستن آیتم نمایش داده می شود.

#### **نمایش کادر در سایت:**

پس از قراردادن کادر پویا، در صفحه سایت که کادر را در آن گذاشته ایم Refresh میکنیم یا کلید 5F را فشار میدهیم تا تغرات و چگونگی نمایش کادر را مشاهده نماییم.

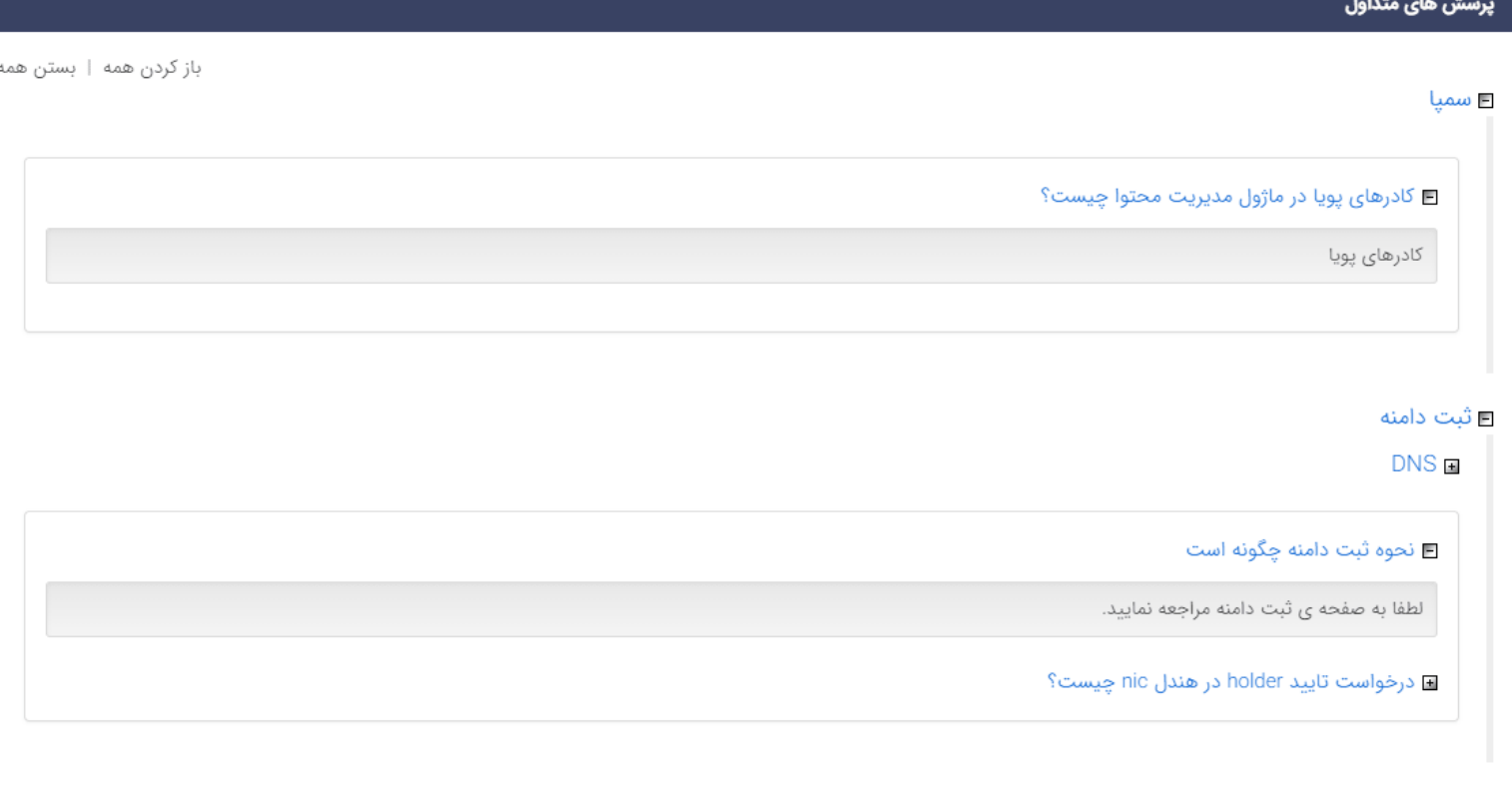

## **نمایش برخی دیگر از کادرها در سایت:**

نمایش فهرست پرسشهای متداول بر حسب موضوع – پویا : اگر پرسشها را گروهبندی کرده باشیم، از این نوع نمایش استفاده می کنیم تا هر گروه را در کادر خودش نمایش دهیم.

# پرسشهای متداول - فهرست پرسش های متداول برحسب موضوع - پویا ■ چگونه یک هندل برای کنترل پنل خود ایجاد کنم؟

- وا در هنگام ثبت دامنه ir امکان سفارش کنترل پنل وجود ندارد $\cdot$
- ◙ یا اطلاعات مربوط به مشخصات صاحب دامنه پس از ثبت قابل تغییر است ؟